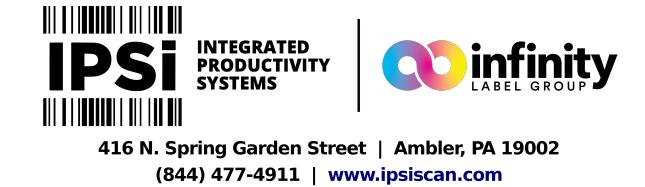

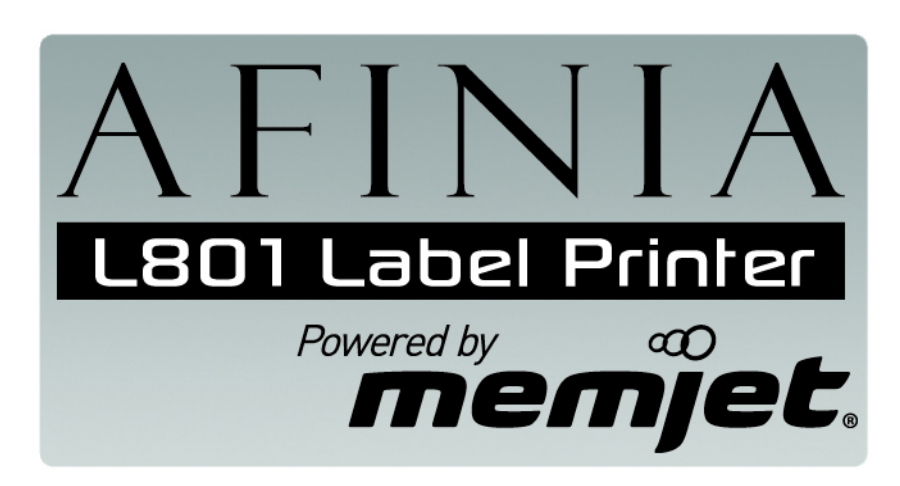

# **Quick Setup and Installation Guide**

For more detailed information, insert the Installation Disc into the PC and click the **User Guide** button on the Setup Launcher main page.

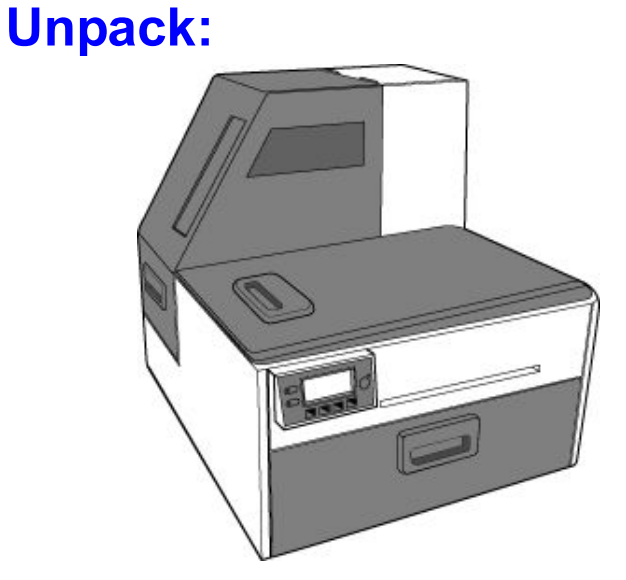

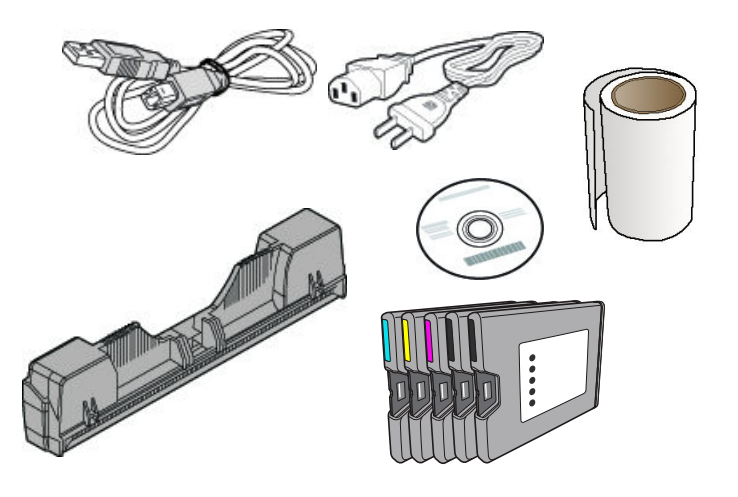

- **1** Remove tape and packing materials
	- **a**) Remove tapes.

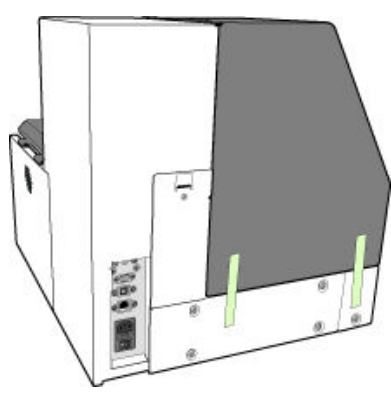

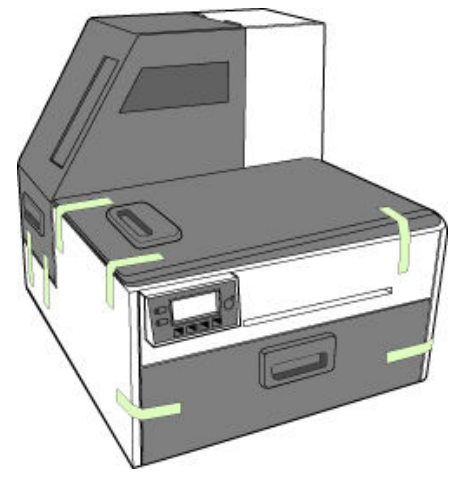

(continued on next page)

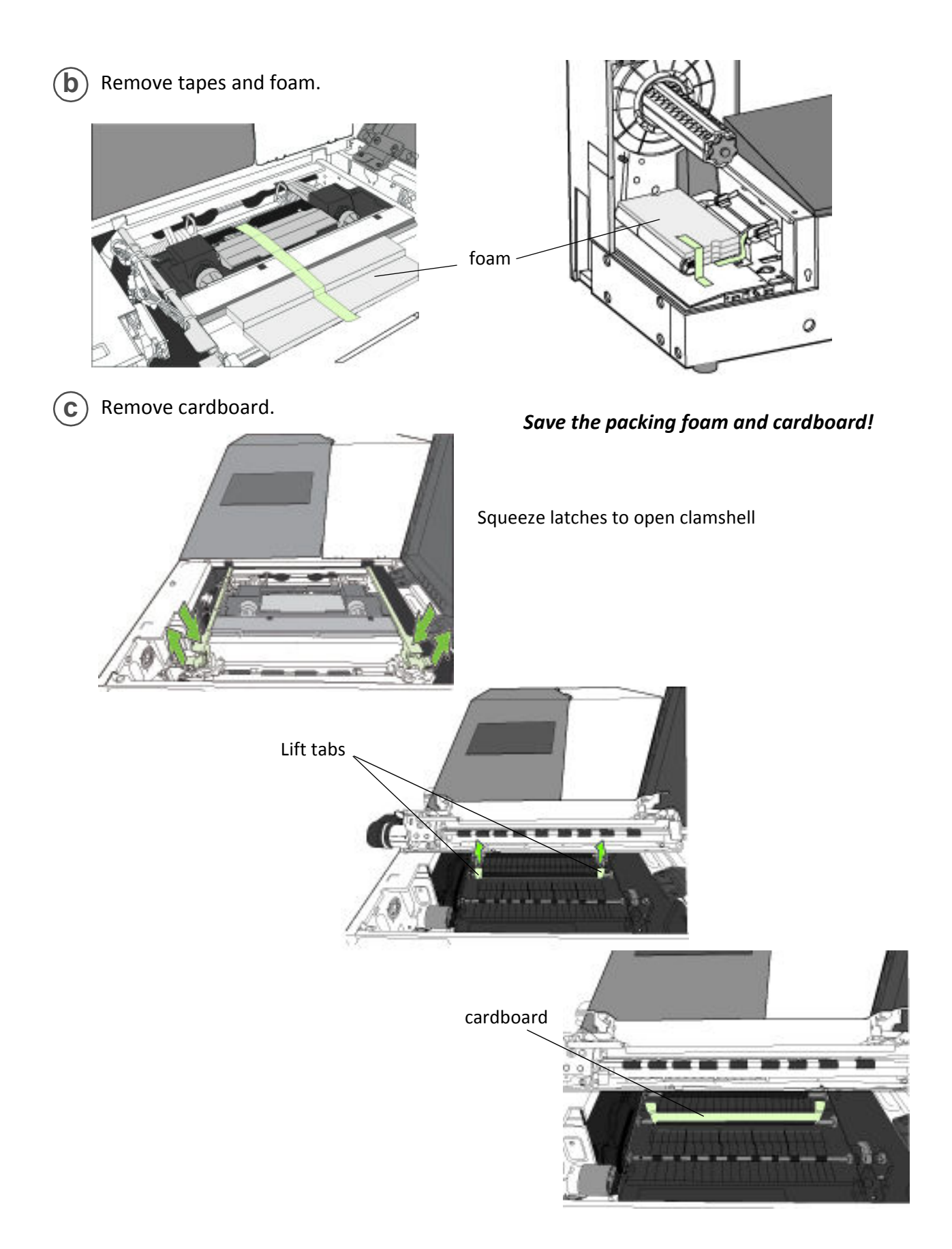

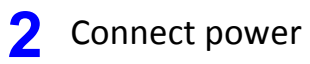

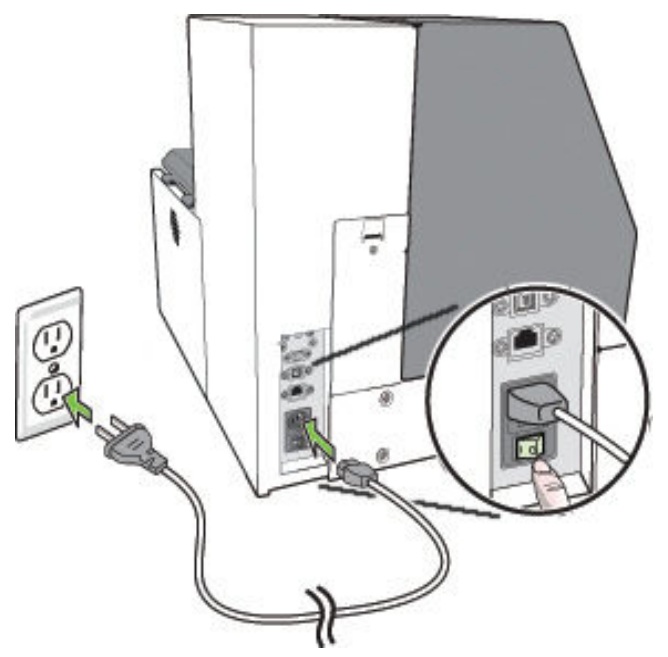

**Do not connect the printer to a PC until prompted to do so during the Printer Driver Installation!**

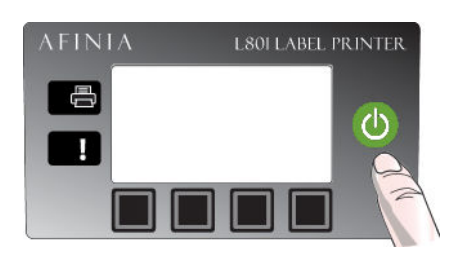

ļ

### Choose display language

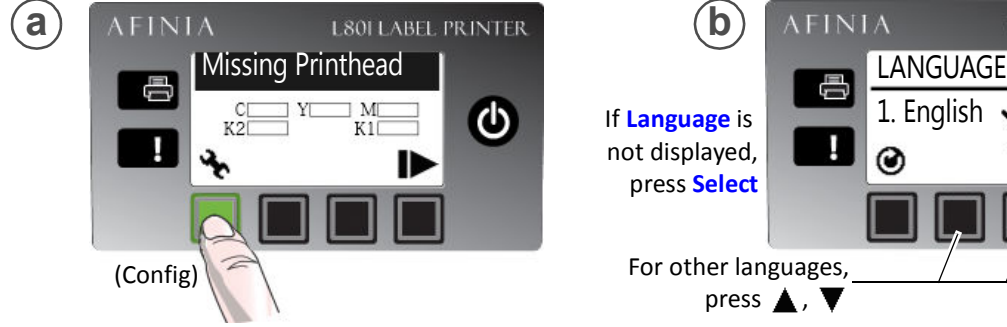

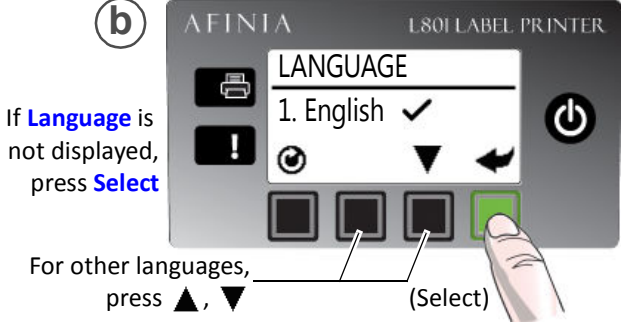

If Language option is not available, see Selecting the Security Level on page 12 of the User's Manual.

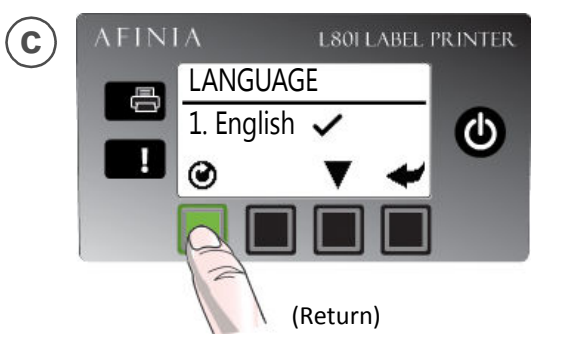

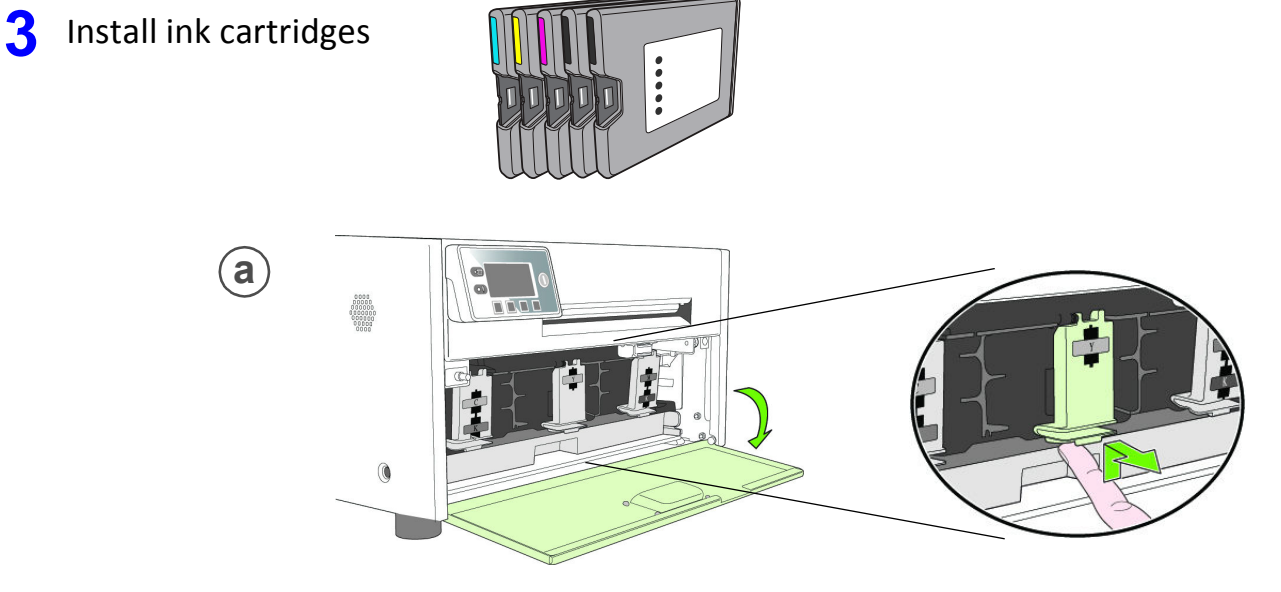

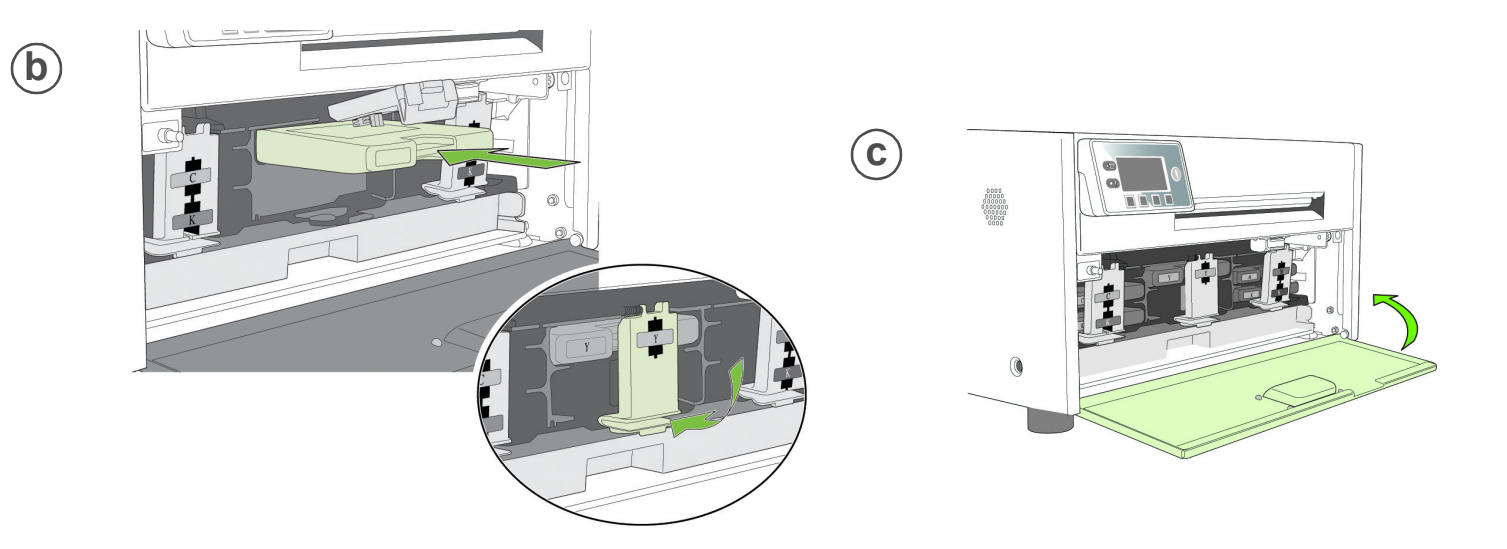

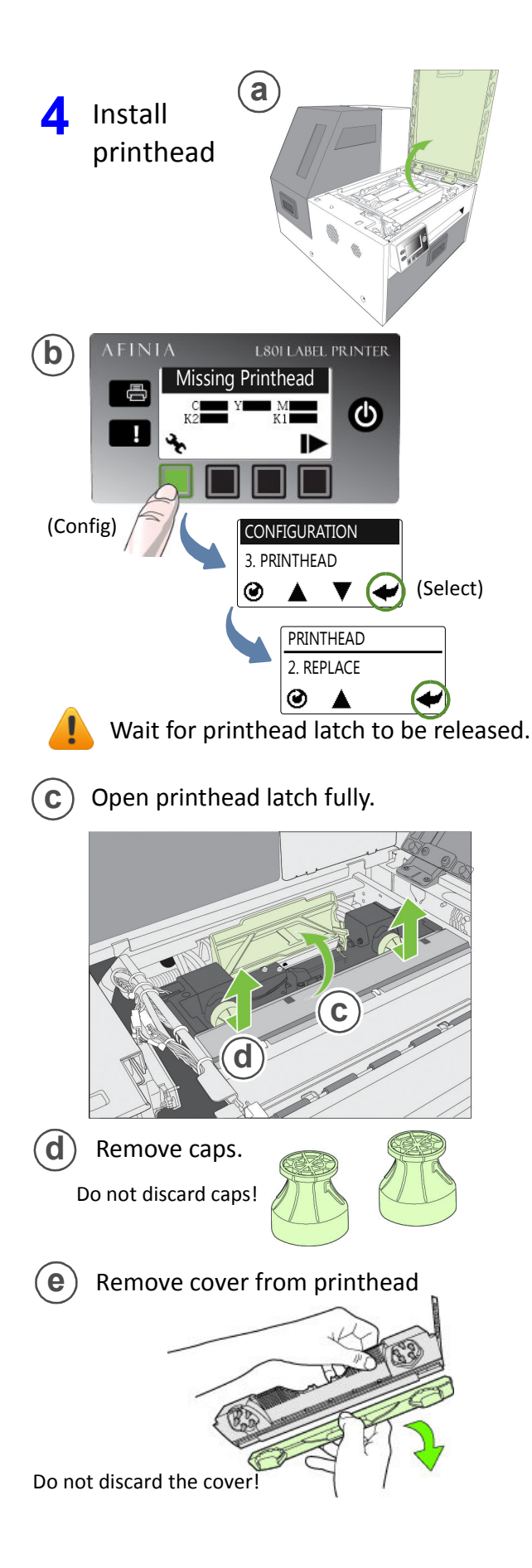

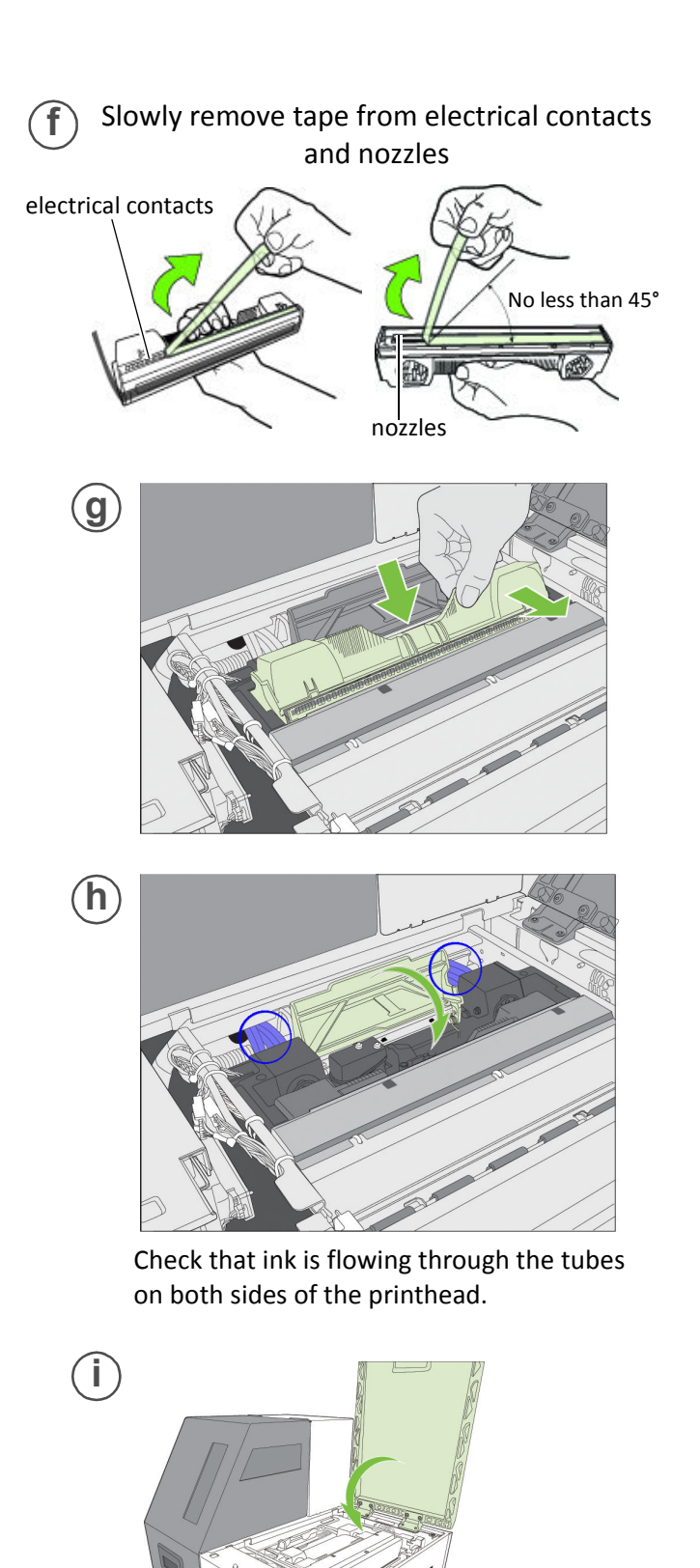

Control Panel will read **Online** when ready

## **5** Load sample media

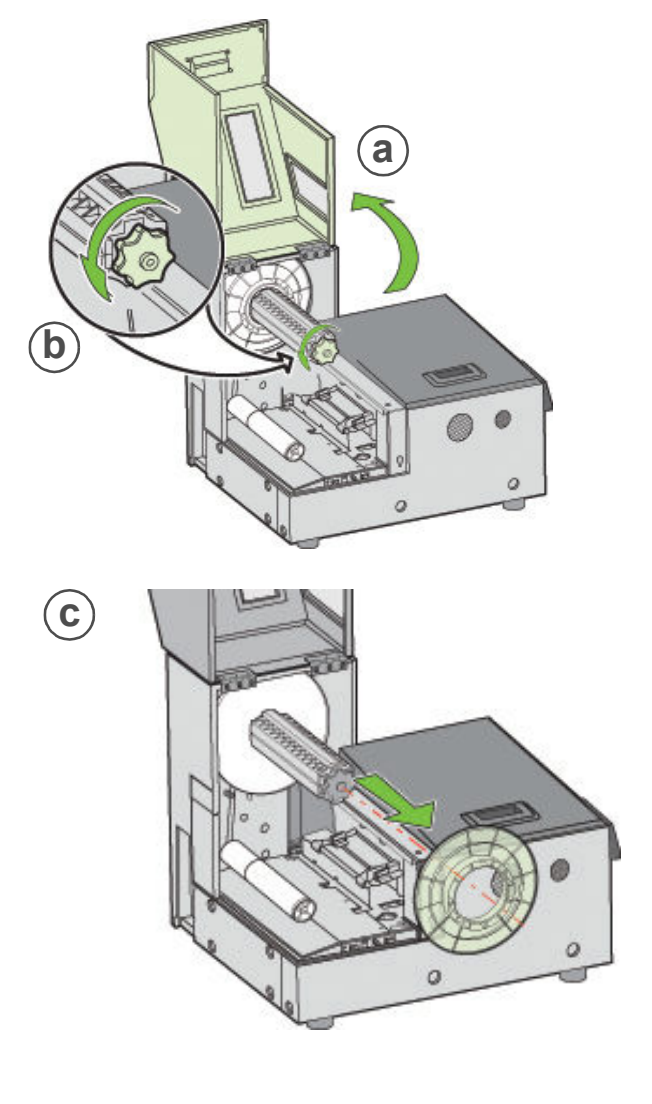

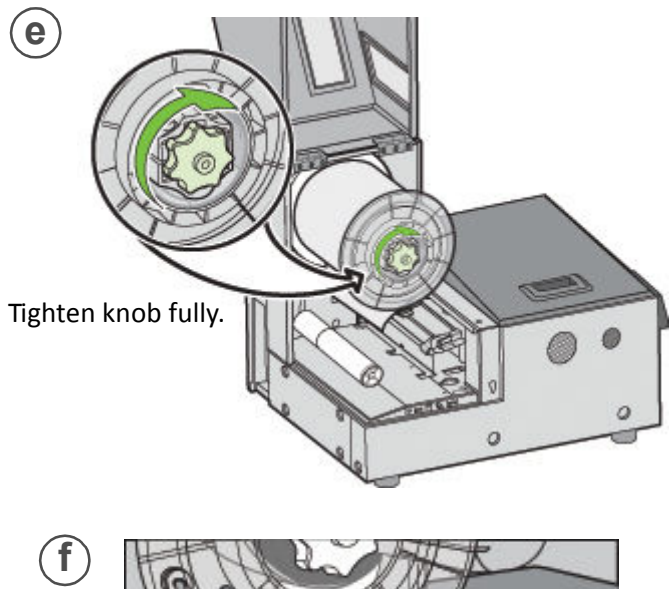

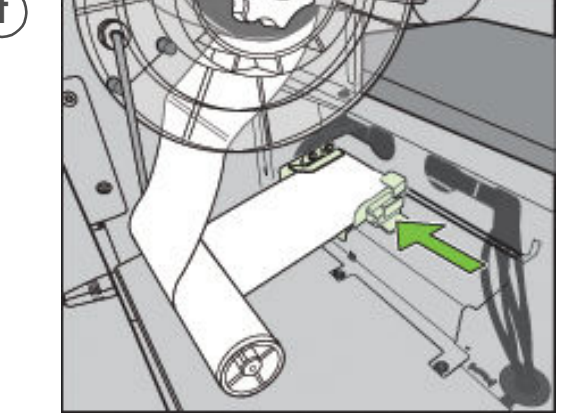

Insert media until it stops. Wait for printer to load media.

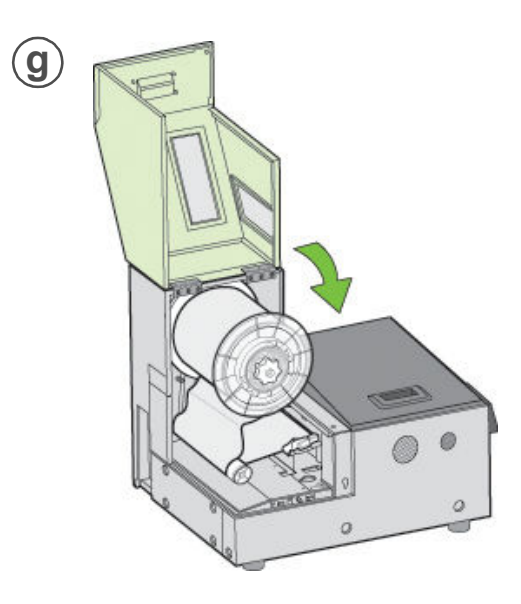

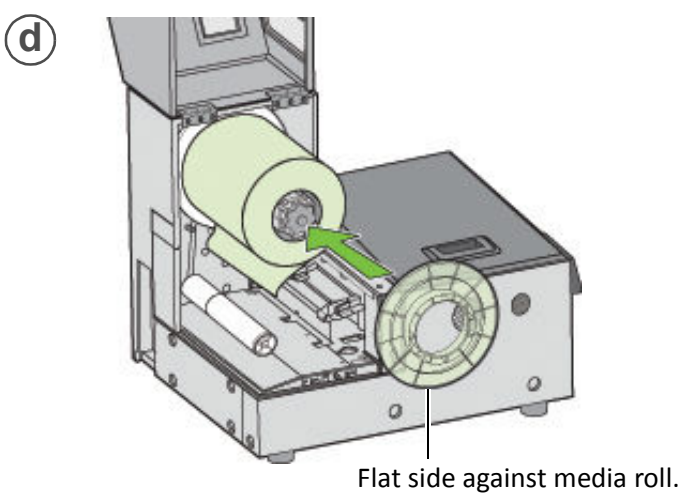

### **6** Print test label

Requires inter-label gap or continuous media

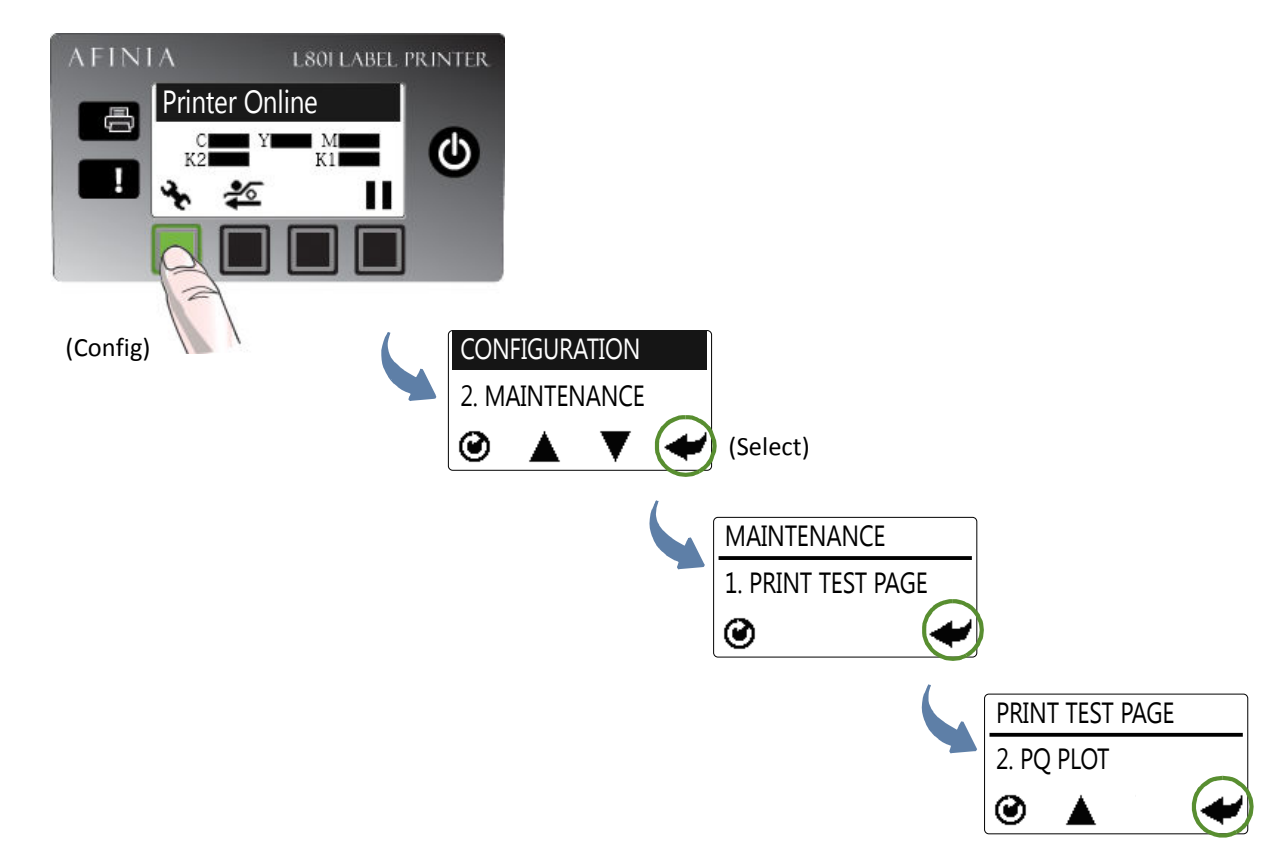

### Sample PQ Plot 6x4

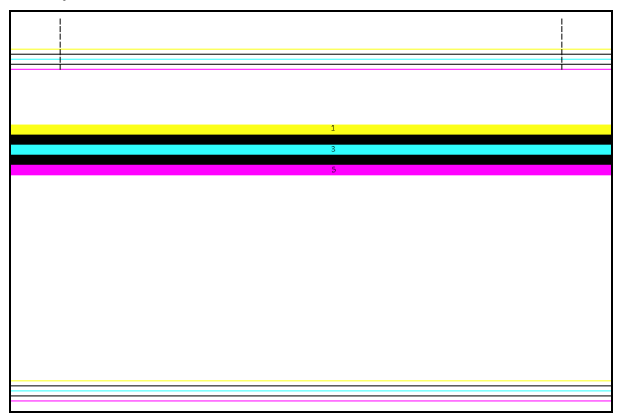

Top Section:

- Lines are defined with no missing nozzles
- Lines are printed in order: Yellow, Black, Cyan, Black, Magenta
- Vertical dashed lines are straight

Middle Section:

- All yellow, black, cyan, black, magenta lines are printed
- No color mixing on the color bars
- Numbers 1, 3, 5 are visible

Bottom Section:

- Lines are defined with no missing nozzles
- Lines are printed in order: Yellow, Black, Cyan, Black, Magenta

Overall:

• No streaking or smearing

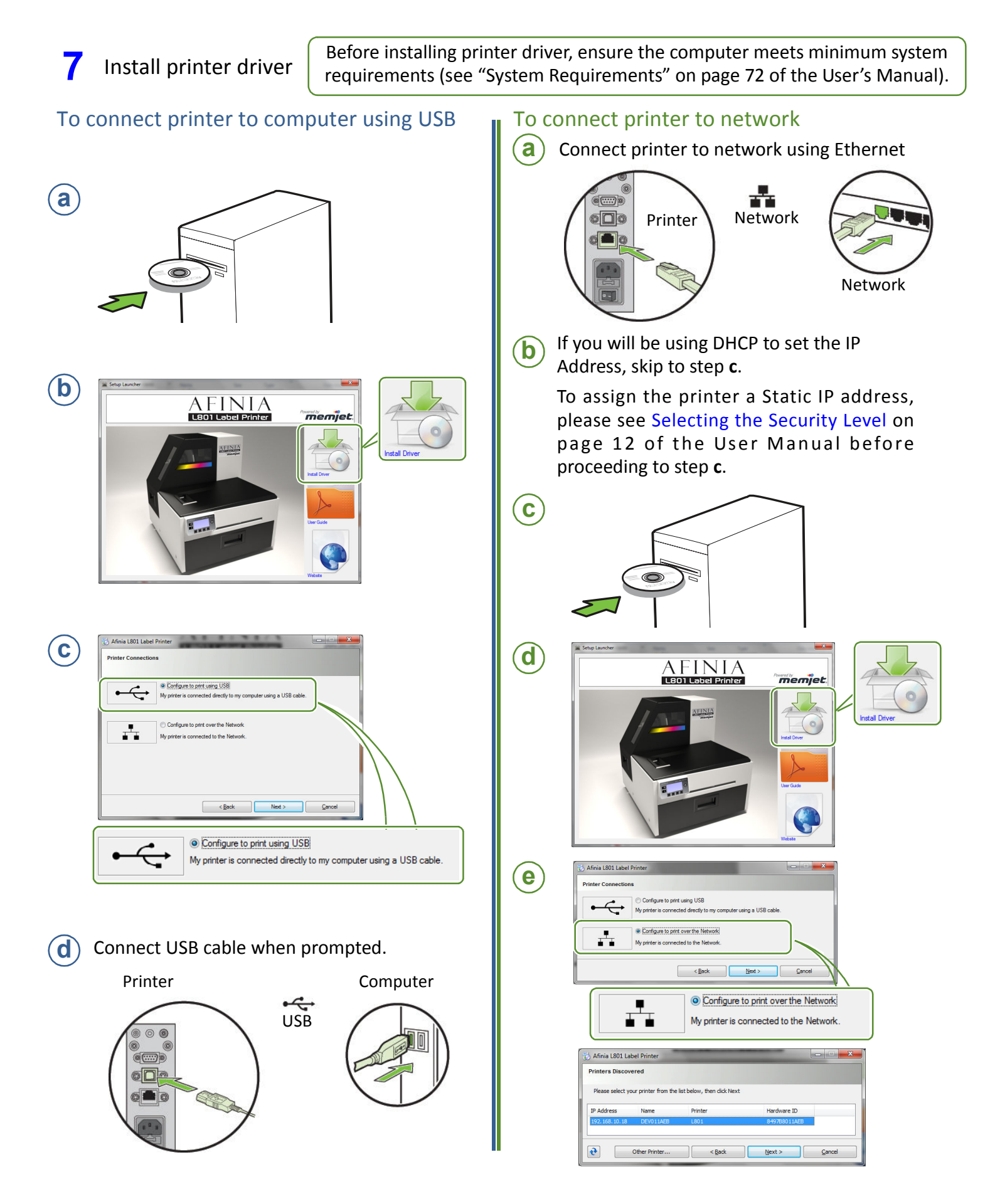